# **De BUS module JA-112M voor magnetische detectoren – 2 ingangen**

*De JA-112M is een busapparaat van het systeem JABLOTRON 100***.**  Het apparaat heeft twee draadingangen die ongebalanceerd, eenvoudig *of dubbel gebalanceerd of in een rolmodus kunnen worden aangesloten. Het wordt voornamelijk gebruikt om magnetische detectoren aan te sluiten (bijvoorbeeld SA-201, SA-203 en SA-211). De module heeft een statusreactie (meldt zijn activering en deactivering) en neemt twee posities in het systeem in beslag. Het product kan alleen worden geïnstalleerd door een ervaren vakman met een geldig certificaat afgegeven door een geautoriseerde distributeur.*

#### *Installatie*

Houd er bij het selecteren van de juiste locatie voor de module rekening mee, dat de draden naar de detectors niet langer mogen zijn dan 100 m.

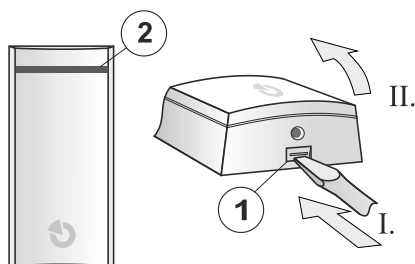

*Afbeelding 1: 1 – deksellipje; 2 – LED-indicator*

- 1. Open het deksel van de module door te drukken op het deksellipje  $(1).$
- 2. Haal de PCB uit de plastic basis door te drukken op het lipje aan de linkerkant (3).
- 3. Duw de kabels door de plastic basis en bevestig de basis met schroeven op de geselecteerde plek. Voor een comfortabelere installatie zijn er uitsparingen (4) in het plastic en ook een kabelgeleider met bevestigingsklemmen onder de moduleplaat (5).

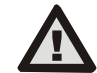

**Schakel altijd de stroom uit, als u de module op de systeembus aansluit.**

4. Plaats de PCB terug en sluit de BUS-kabels aan op de klemmen (9, 10).

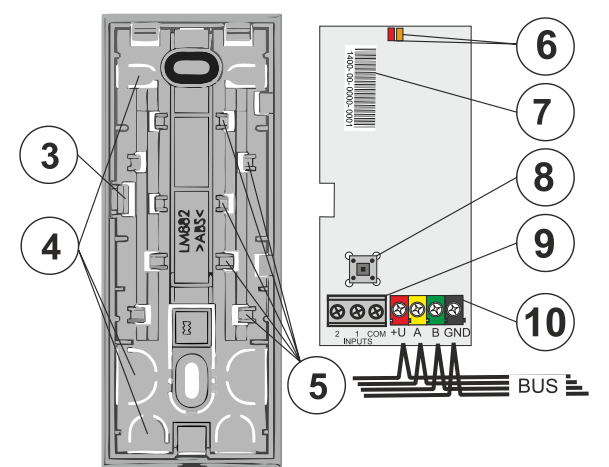

*Afbeelding 2: 3 – PCB-tab; 4 - uitsparingen; 5 - bevestigingsklemmen voor kabels die uit de bovenste uitsparingen leiden; 6 – rode en gele LEDindicator; 7 – productiecode 8 – sabotagesensor; 9 – klem van magnetische detectoren; 10 – busklem;* 

5. Als u een gebalanceerde lus wilt gebruiken voor een betere bescherming van de verbinding van een magnetische detector, gebruikt u een weerstand van 1 kΩ in serie met de detector (zie de volgende afbeelding). De balansfunctie moet worden ingeschakeld in de module-instellingen.

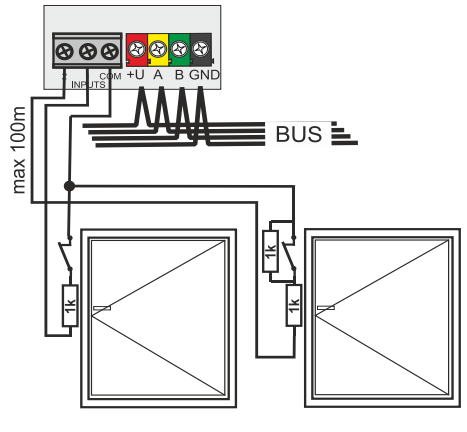

*Afbeelding 3: Lusbalancering*

- 6. Ga verder door de installatiehandleiding voor de centrale te volgen. **Basisinstructies** 
	- Als de module is ingeschakeld, licht de gele LED op. Met knipperen geeft de LED aan, dat de module niet geregistreerd werd in het systeem.
	- b. Open de software *F-Link*, kies een niet-gebruikte positie in het tabblad *Apparaten* en klik op de knop *Registreren* om de *Registratiemodus* in te voeren.
	- c. Klik op de optie *Scannen/nieuwe BUS-apparaten toevoegen*, selecteer de module JA-112M en dubbelklik om de keuze te bevestigen. De gele LED gaat uit.
- 7. Sluit het deksel van de module en controleer de functie van de module.

#### *Opmerkingen:*

- − *De module kan ook worden geregistreerd in het systeem door de productiecode ervan in te voeren in de software F-Link. U kunt de productiecode vinden op de sticker (7), die geplaatst is op de moduleplaat. Alle nummers onder de barcode moeten worden ingevoerd (1400-00-0000-0001).*
- − *De module kan ook worden geregistreerd in het systeem door te drukken op de sabotagesensor (8).*
- − *Het aantal modules wordt alleen beperkt door het verbruik van de stroom vanuit de centrale en door het aantal posities in de centrale.*
- − *Het kan tot 1 minuut duren om de eerste ingangsstaten te laden na het opstarten van het systeem.*
- − *Waarschuwing! De detector neemt twee opeenvolgende posities in (elke ingang heeft zijn eigen positie). Als de tweede positie bezet is, wordt deze automatisch overschreven.*
- − *Als alleen de eerste ingang wordt gebruikt, kan de tweede ingang worden verwijderd door deze te kiezen in de software F-link en te drukken op "Verwijderen" om de positie voor een ander apparaat vrij te geven.*
- − *Door de eerste ingang te verwijderen, wordt de module altijd volledig verwijderd.*
- − *Om te voldoen aan de norm EN 50131-3, is het noodzakelijk om het deksellipje (1) te beveiligen met de meegeleverde schroef.*

## *Instelling van de eigenschappen van de module*

Open de software *F-Link* en ga naar het tabblad *Apparaten*. Klik op de knop *Interne instellingen* op een van de posities van de module om een dialoogvenster met interne instellingen voor de invoer te openen (afhankelijk van de geselecteerde positie), waar u de volgende opties kunt instellen (\* geeft de standaardinstellingen aan):

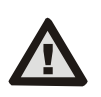

**Om de module in te stellen opdat deze overeenstemt met de classificatie van klasse 2, gebruikt u de functie Systeemprofielen op het tabblad Parameters in de software F-Link.**

*Ingangen 1 en 2:* tabbladen met volledige ingangsinstellingen. Elke ingang kan anders worden ingesteld.

*Ingangsfunctie: Ingeschakeld\**

*Uitgeschakeld* - geen reactie (de ingang is uitgeschakeld).

*Ingeschakeld* - reageert op een verandering van de aangesloten detector (stand-by NC), zie de afbeelding in de software F-Link.

**Eenvoudig uitgebalanceerd** - een RACT -weerstand moet in serie worden geplaatst met een **ACT**-activeringscontact (zie de afbeelding in de software F-Link). Maak voor het instellen gebruik van de parameter van de *Balanceerweerstand*, die zichtbaar wordt, wanneer

**JABLOTRON** 

## **De BUS module JA-112M voor magnetische detectoren – 2 ingangen**

u deze functie selecteert. De ingang wordt geactiveerd, wanneer de weerstand van de lus verandert met 30%.

**Dubbel gebalanceerd** - er moet een R<sub>TMP</sub> -weerstand zijn die in serie is geplaatst met een **TMP** sabotagecontact en het activeringscontact moet worden overbrugd door een **RACT**-weerstand (zie de afbeelding in de F-Link-software). Om de waarde ervan in te stellen, gebruik de parameter *Balanceerweerstand*. De waarden van de **RTMP** – en **RACT**  balanceerweerstanden kunnen verschillend zijn, zie de parameter van de *Balanceerweerstand* .

De lus kan maximaal 3 statussen hebben: **Stand-by** – de waarde van de gemeten lusweerstand is R<sub>TMP</sub>; **Activering** – de waarde van de gemeten luswaarde is  $R_{\text{TMP}} + R_{\text{ACT}}$  (indien veelvoud nodig is, bedraagt de waarde R<sub>TMP</sub> + n \* R<sub>ACT</sub>); **Sabotage** – de waarde van de gemeten lusweerstand verschilt van de vorige waarden. Om een betrouwbare detectie te garanderen veronderstelt het apparaat een variabiliteit van waarden ±(30%).

*Rolgordijn* – reageert op korte herhaalde pulsen met een gevoeligheid, die instelbaar is op twee niveaus: **Impuls 1** - activering na 3 pulsen binnen 2 minuten; **Impuls 2** - activering na 5 pulsen binnen 2 minuten. Wanneer de ingang langer dan 3 sec. blijft geopend, wordt een sabotagealarm geactiveerd. Na activering staat de module gedurende 10 seconden in ruststand.

*LED-indicatie: Ingeschakeld\** De rode LED geeft een statusverandering aan van elke ingang met een korte flits.

*Impulsgedrag: Uitgeschakeld\** kan worden gebruikt voor alle functies, met uitzondering van de rolgordijn. De standaardoptie is uitgeschakeld, de ingang werkt in de status-modus. Dit betekent. dat ingang reageert op ontkoppeling/verbinding (activering en deactivering) van de lus. Indien ingeschakeld, reageert de ingang alleen op activering en na 2 seconden gaat deze automatisch naar de stand-bystatus.

*Geïnverteerde ingangsreactie:* (alleen geldig voor een ingeschakelde of gebalanceerde ingang) de standaardinstelling voor de ingangsreactie is NC (normaal gesloten). Als u deze optie inschakelt, wordt de reactie ingesteld op NO (normaal open).

*Balanceerweerstand:* kan worden gebruikt voor een eenvoudig gebalanceerde ingang en voor een dubbel gebalanceerde ingang. De standaardwaarde is 1k0\*.

Selecteer de R<sub>ACT</sub> -waarde van de balanceerweerstand voor een *eenvoudig gebalanceerde* ingang uit de vooraf ingestelde waarden.

Selecteer voor een *dubbel gebalanceerde* ingang de R<sub>TMP</sub> - en R<sub>ACT</sub> waarde van de weerstand voor de detectie van de sabotage en activering vanuit de vooraf ingestelde waarden (de geselecteerde waarde geldt voor beide weerstanden)

*Vertraagde ingangsreactie:* tijdsfilter om de immuniteit tegen valse activering 0,5 s\* (instelling 0,1 s ... 300 s) te verhogen. Dit bepaalt hoe lang de ingang moet worden geactiveerd voor de centrale om de activering op te nemen (te reageren op activering). Voor een dubbel gebalanceerde ingang kan de instelling 0,5 s ... 300 s zijn).

*Kopie van de ingangsinstellingen:* Met deze knop kunt u de instellingen van de andere ingang naar een momenteel geprogrammeerde ingang kopiëren.

*Test ingangsmeting:* dit tabblad toont de momenteel gemeten weerstand bij een specifieke ingang (lus). De grafische weergave respecteert volledig de ingangsinstellingen (functie, balancering en de waarde ervan).

De weergave visualiseert de actuele staat van de gemeten waarden. Dankzij de registratie van de gemeten waarden in het verloop van de tijd toont het systeem een zichtbare curve met alle wijzigingen. U kunt op deze manier alle detectoren testen.

### *Technische specificaties*

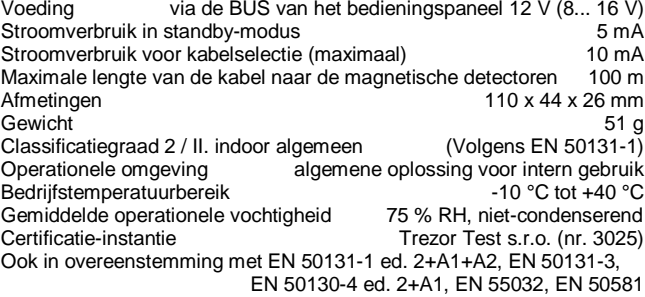

JABLOTRON ALARMS a.s. verklaart hiermede, dat de JA-112M in overeenstemming is met de relevante harmonisatiewetgeving van de Europese Unie: Richtlijnen nr.: 2014/35/EU, 2014/30/EU, 2011/65/EU, wanneer gebruikt zoals bedoeld.

Het origineel van de conformiteitsbeoordeling kan worden gevonden o[p www.jablotron.com –](http://www.jablotron.com/) sectie Downloads.

**Opmerking:** Hoewel dit product geen schadelijke materialen bevat, raden wij u aan het product na gebruik terug te sturen naar de dealer of direct naar de producent